**la 1ère phase (3 février au 23 mars 2020), saisie des parents et validation des vœux provisoires par le collège (intentions d'orientation)** 

**1/ Sur internet, allez sur la page « ENT METICE Réunion »** (tapez « ENT METICE Réunion » dans le moteur de recherche ou tapez directement dans la barre de navigation**<https://sso.ac-reunion.fr/login?service>**)

**2/Connectez-vous en utilisant l'identifiant et le mot de passe pour accéder à votre compte ATEN**(compte pour accéder à **Pronote** par l' ENT METICE, identifiant et mot de passe ont été remis à l'inscriptionau collège). *ATTENTION : POUR UTILISER CE COMPTE IL FAUT UNE ADRESSE MAIL* 

**3/Après ouverture de votre accès, cliquez** sur « **outils** » dans le menu à gauche, puis sur l'icône « **téléservices** » : voir la flèche ci-dessous

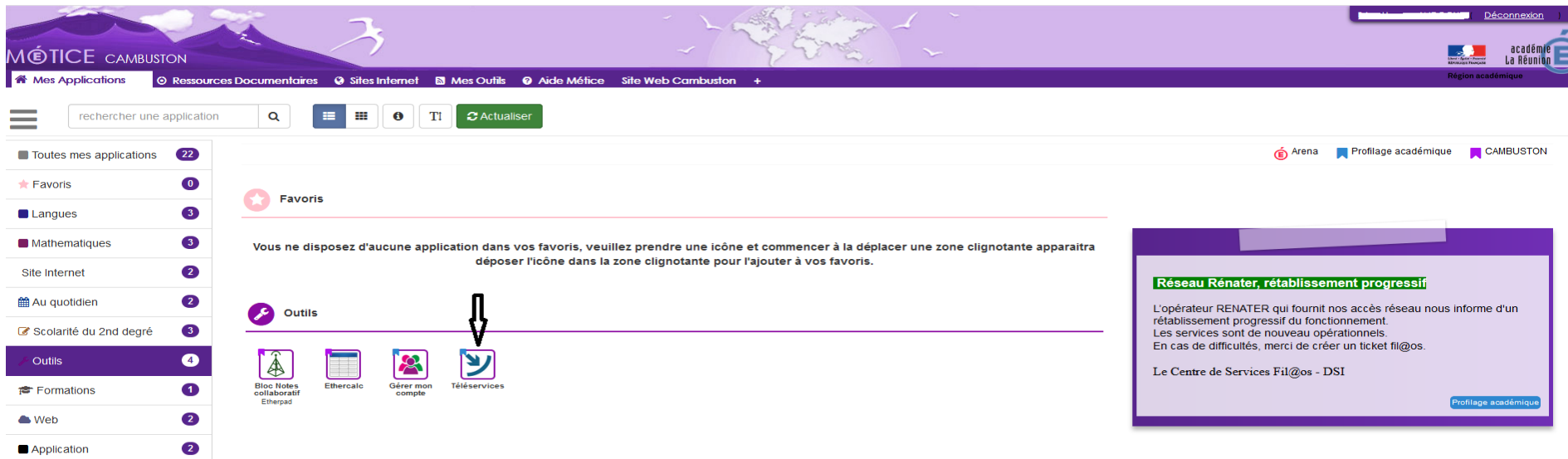

## **4/ Cliquez sur onglet « orientation » : face à la flèche sur l'image ci-dessous**

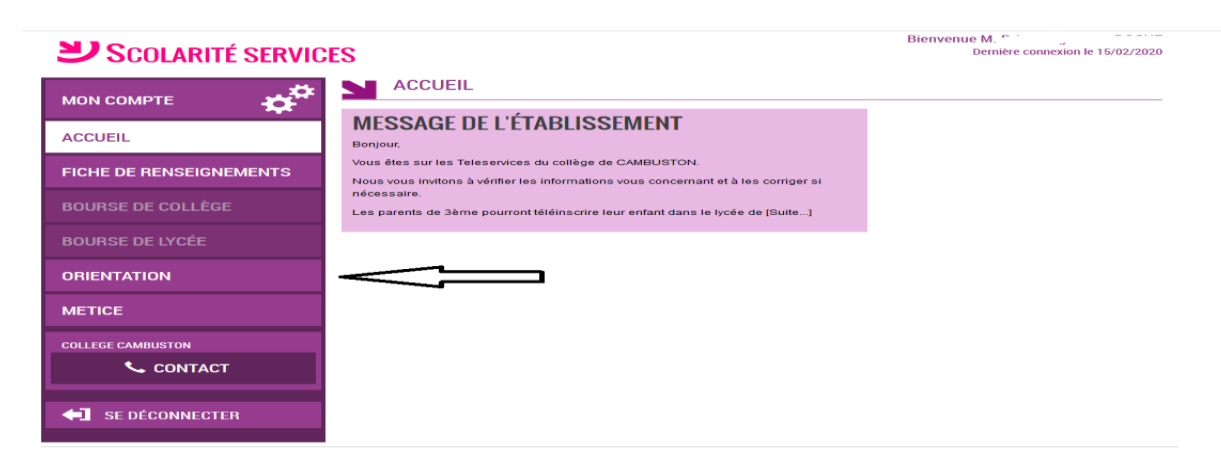

## **5/ Sélectionnez la 1ère intention d'orientation puis « validez ».**

**Si vous le souhaitez,Vous pouvez ensuite ajouter 2 autres intentions sur les 3 vœux proposés en cliquant sur « ajouter une intention » puis « valider »**

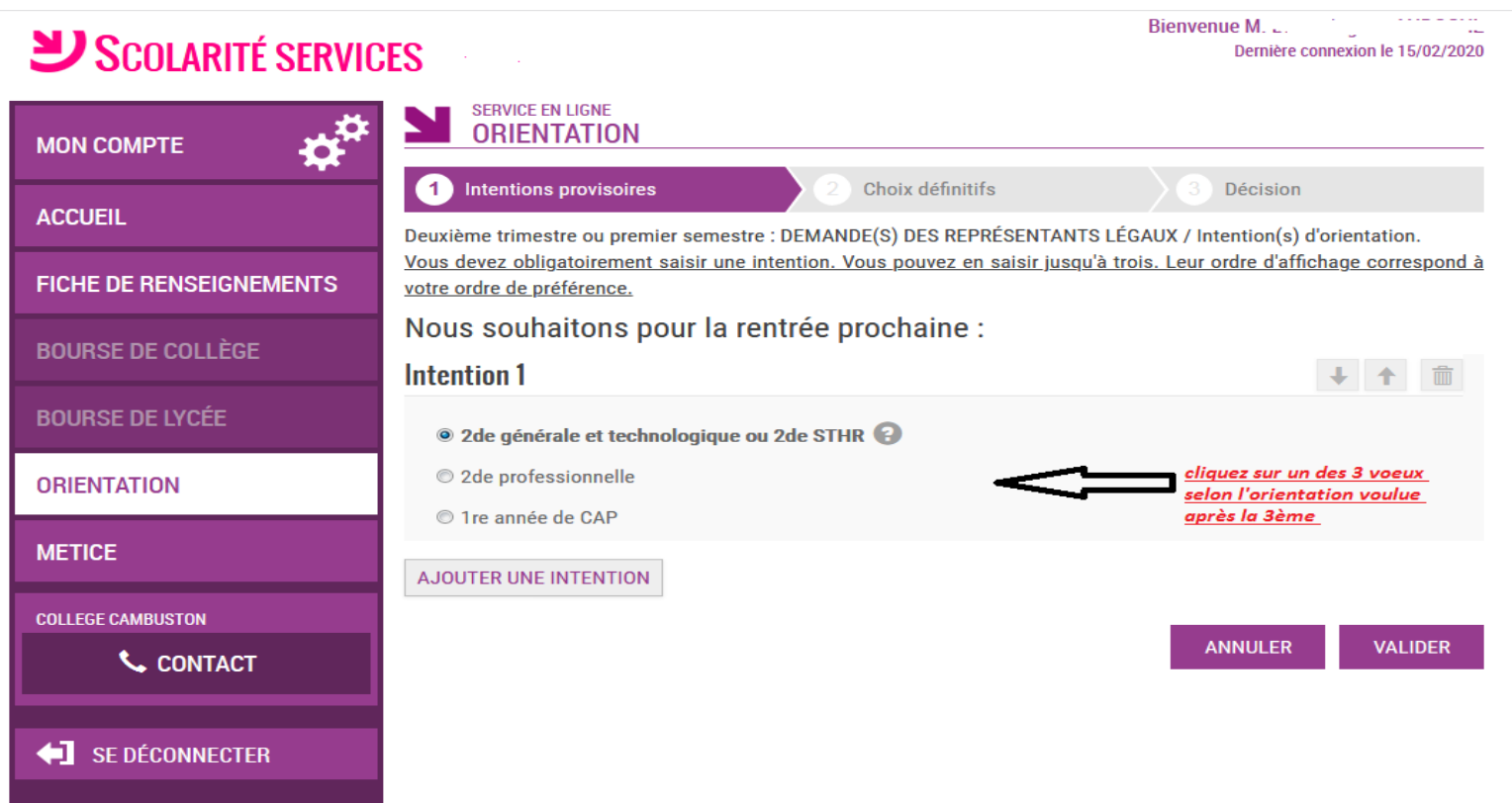

## **6/ Après validation, vous pouvez vous déconnecter**

**Remarque : pour l'inscription au lycée et la demande de bourse, vous utilisez également « téléservices »**

- **la 2ème phase 4 mai au 22 mai 2020** : PHASE DEFINITIVE
	- ►il faut faire **2 saisies**,

→**une première pour la saisie des vœux définitifs** en terme d'orientation de type CAP 2PRO 2GT,

**→une deuxième saisie sur un nouvel onglet qui apparaitra "affectation post 3ème" pour saisir** les demandes de formations et d'établissements quelque soit l'orientation demandée.